## **How to Use the City of Durham's CIP Projects Listing**

The City of Durham provides monthly updates on the status of CIP projects on its web site at: http://www.durhamnc.gov/cip. This allows the public to easily check the progress of certain projects and facilitates communication between citizens and the project managers responsible for implementing the projects. Although efforts were made to make the information found on the project listings as user-friendly as possible, the casual user will benefit from reading these instructions as there are some items that bear explanation.

# **Getting Started**

Go to: http://www.durhamnc.gov/cip. The following will appear:

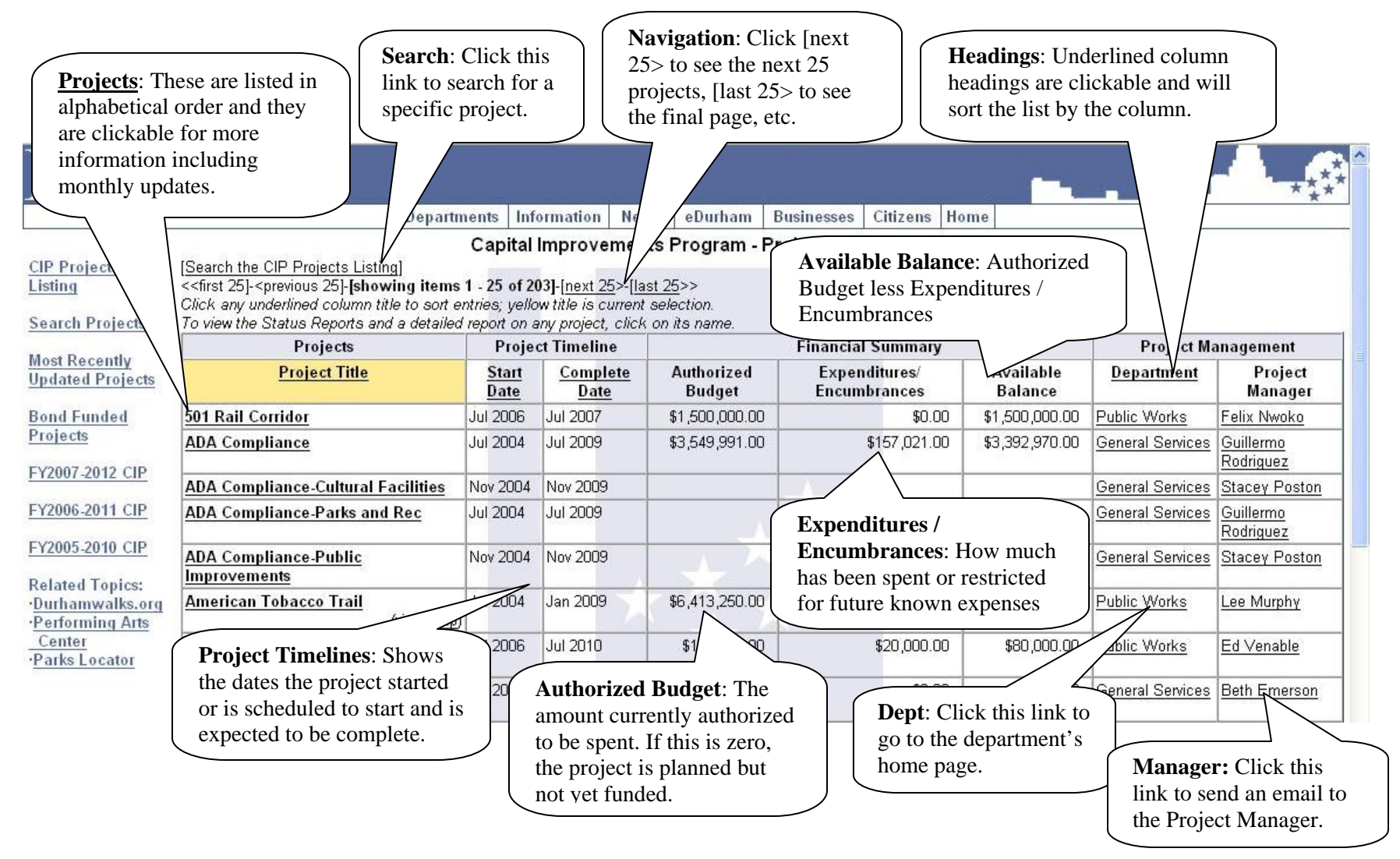

### **Navigating the Site**

The user has several options from the main page. Clicking on a column heading (**Project Title, Start Date, Complete Date, or Department**) sorts the entire list by that column. For example, clicking the word Department at the top of the Department column would list all of the projects in order by department beginning with Community Development.

Clicking on the name of a department in the **Department** column will take the user to the home page of that department. Clicking on a **Project Manager's** name will generate an email to them.

There are 25 projects listed per page. Clicking the links near the top of the page that say **(<<first 25] -<previous 25] | [next 25>-[last 25>>**) allows the user to go to the first page, the previous page, next page or the last page of projects.

Clicking the **[Search the CIP Projects Listing]** allows a user to type in a project name, part of a name or a keyword to filter the list of projects displayed. The following example illustrates the results from searching for the word "Athletic":

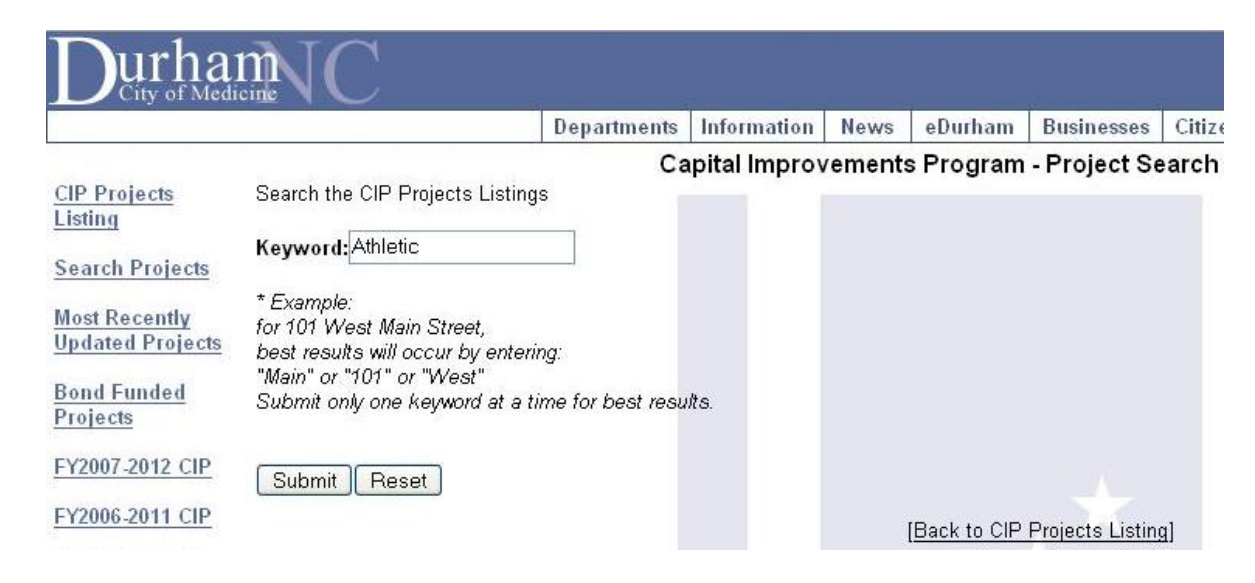

The user is presented with 9 projects containing the word Athletic:

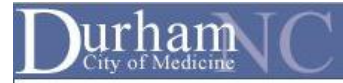

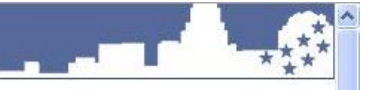

Departments Information News eDurham Businesses Citizens Home

#### Capital Improvements Program - Project Search

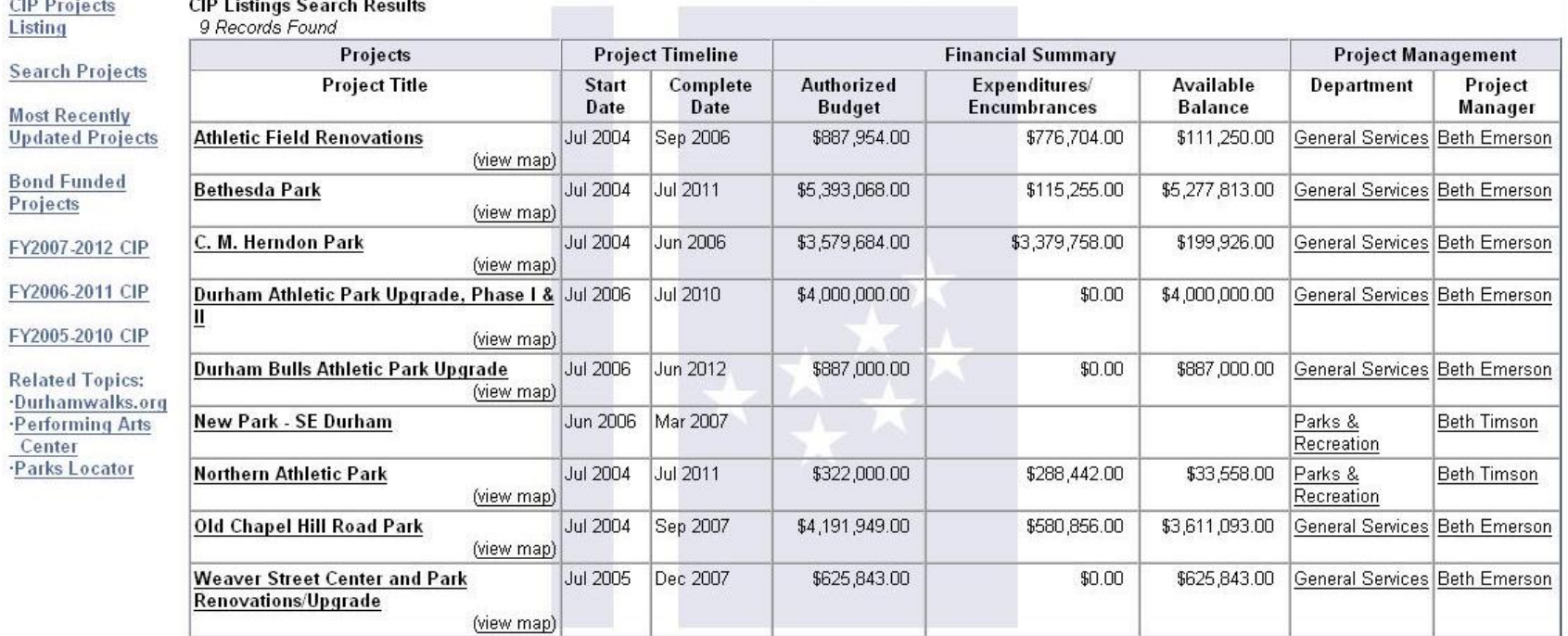

[Back to CIP Projects Listing]

Clicking on a project in the **Project Title** column brings up more information about that project. Clicking on the Fire Station # 16 project brings up the following:

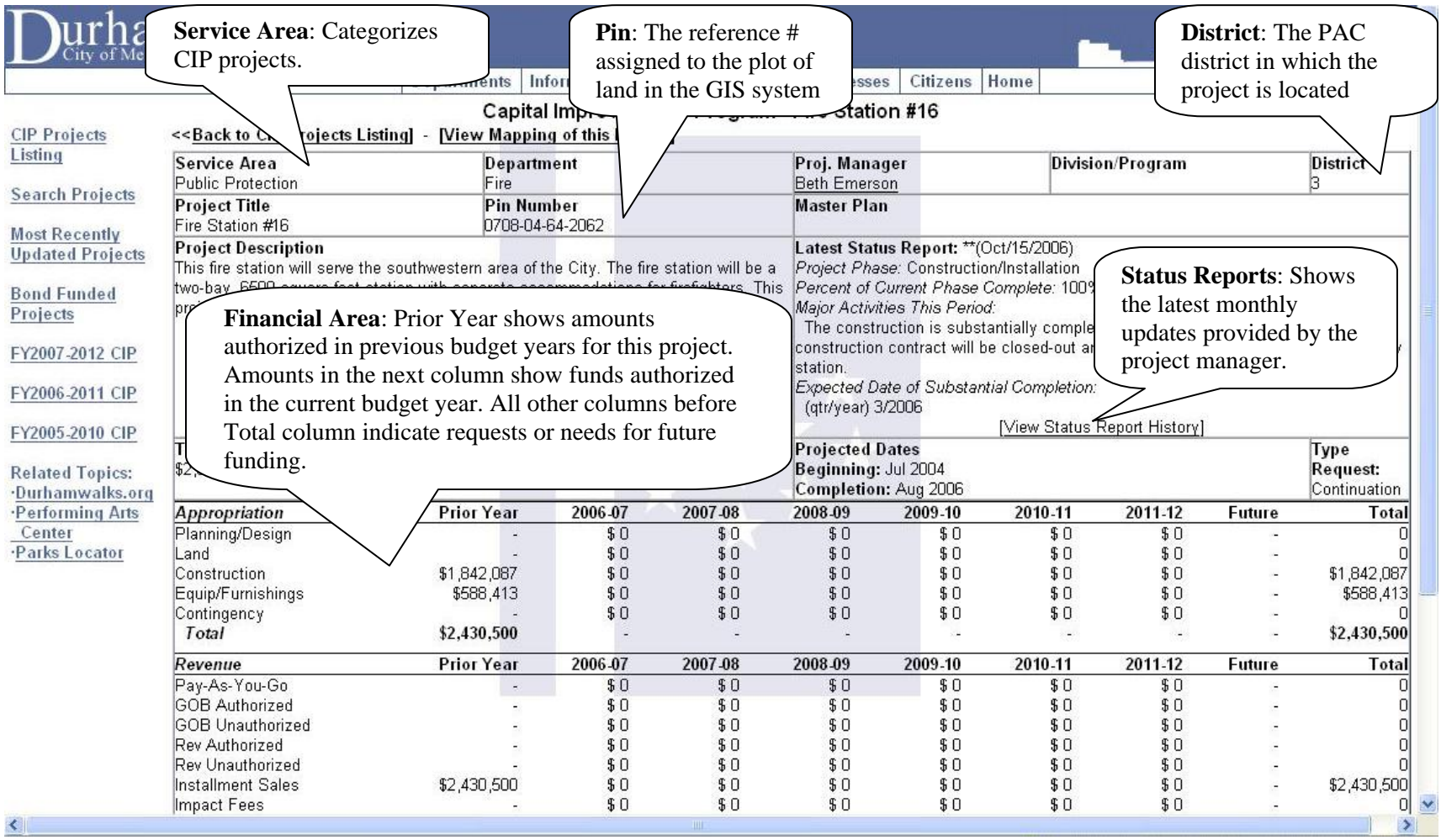

On this page the user sees a summary, narrative and financial, of the project. The **Service Area** simply designates which category the project falls under. The printed CIP book is organized by these categories which include: Culture and Recreation, Downtown Revitalization, General Services, Housing and Neighborhood Revitalization, Public Protection, Technology, Transportation, Water, Wastewater, and Stormwater. The **Pin Number** is used to plot the parcel on the GIS map. The **Project Description** summarizes the project while the **Status Report** provides periodic updates on the progress of the project.

The **Financial Area** requires some explanation to be interpreted correctly. The area labeled *Appropriation* shows how the funds are being used to complete the project. All projects have one, some or all of the phases listed as part of the project. In the graphic above, the Fire Station 16 had two phases: Construction and Equipment/Furnishings. The *Revenue* section shows the source(s) of funding for the project. The Glossary below describes each of the sources. The column labeled **Prior Year** shows the amounts authorized in prior budget years to be used for the project. The column to the right of that, in this case the **2006-07** column, shows the amount authorized

in the current year's budget for the project. All of the other columns are requests for future funds for the project. Those requests may or may not be funded in later years.

Clicking on **[View Mapping of this Project]** will bring up a GIS map showing the plot of land where the project is located. From that page, users can choose other projects to view on the map, or show them all. Choosing a specific project will map it in yellow and show any CIP projects in the surrounding area in red and white checks. There is a summary of the chosen project as shown below too:

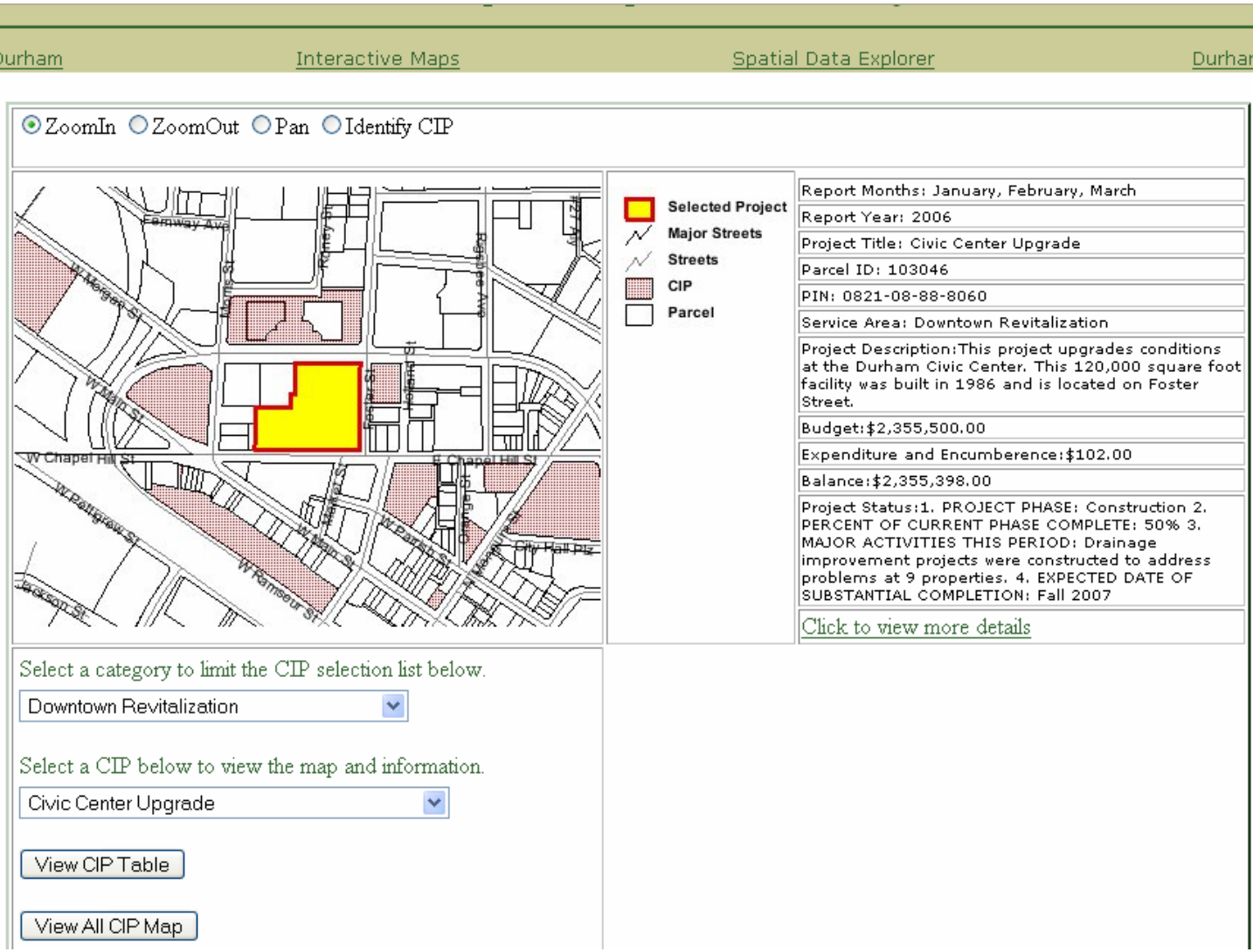

If you have general questions about the CIP web listing that are not answered here, please contact the CIP Coordinator, Jim Reingruber, at 560-4111 x284. For questions about specific projects, click the Project Manager's name associated with the project and you will generate an email to them.

### **Glossary of Terms**

**Appropriation –** Funds authorized to be used for a specific purpose.

**CIP** – Capital Improvement Program. This refers to projects that generally require over \$100,000 in expenditures and that have a useful life in excess of 10 years.

**District –** Refers to the PAC district where the project is located.

**Encumbrance** – A transaction designed to set money aside and restrict it for a specific future use. This is most commonly used for contracts and purchase orders in which payments will come due at a later date.

**Fiscal Year (FY)** – The City of Durham operates on a fiscal year budget. The fiscal year begins July 1 and ends June 30. A reference such as FY 07 refers to the fiscal year that began July 1, 2006 and ends June 30, 2007. FY 2006-07 means the same thing.

**GIS** – Geographic Information Systems. This is a cooperative effort between the City and County of Durham to provide interactive mapping for various uses.

**GO Bond Authorized (Unauthorized)** – GO stands for General Obligation. These bonds are Authorized through referendums because they are backed by the taxing authority of the municipality. This is usually the least expensive method of borrowing for municipalities. The City of Durham's most recent referendum took place in 2005 and passed \$110M worth of bonds. Amounts in the Unauthorized row indicates the need for future funding for a project. It does not necessarily mean a referendum is forthcoming. Prior to 2005, the last referendum had been in 1996.

**Impact Fees** – The City collects fees from developers to cover the impact of that development. These fees are specifically for transportation, open space and recreation purposes. The funds must be spent in the zone for which they were collected and there are many other restrictions governing their use. Durham is divided into 3 zones for recreation and open space, and 6 zones for transportation impact fees.

**Installment Sales** – These are a special type of bonds also known as Certificates of Participation (COPs). It works much like a mortgage in that the bonds are authorized with the backing of the project as an asset. These do not require voter approval but carry slightly higher interest rates than GO Bonds.

**Intergovernmental** – This revenue category generally refers to grants received from other governmental units such as the State of NC or the Federal Government.

**Other Revenue** – This is a catch-all for other revenue types not captured in the other eight categories. An example could include program income received from the repayment of loans.

**Pay As You Go** – This is a revenue source that usually indicates funds that were transferred from the City's general operating budget to a Fund set up for capital improvements.

**Pin Number** – This number is used to pinpoint the exact location of a project using the Geographic Information System (GIS).

**Rev Authorized (Unauthorized)** – Rev is short for Revenue Bonds. These are bonds Authorized with the backing of future revenues from the project pledged to pay for the bonds. These do not require voter approval, but generally carry slightly higher interest rates than GO Bonds. Only revenue generating projects are eligible to use this source of funding. Amounts in the Unauthorized row indicate the need for future funding.

**Service Area** – A designation used to categorize the CIP projects. The CIP book is sorted by these service areas or categories.